#### Email Info -

Brochure Filed - Send announcement email

Travel Show Report - Send travel show email 1 week prior

- Try to time emails so that no one gets more then one email a week
  - ex) if we send out a eTraveler wait a week to send an announcement email.
- Record send dates here: ADV Storage/Website/Emails/Sending Emails/EmailList

## **Update Email Lists:**

www.campaignmonitor.com

- log in -> enter "holidayvacations" -> log in

Username: Admin1 Password: holiday8547

- Go to List/Subscribers
- Select keyword list to be updated
- Select add new subscribers

To gather email addresses for specific market:

- Email addresses out of HV:
  - 10.0.0.10/D/hv2000/Mail Request 2008/Market Mailers/ Completed market mailers
  - Select .dbf file to open in open office
  - Copy and paste addresses into campaign monitor
  - Make sure to scroll down to capture all email address's
- Email addresses from website:
  - Connect to server tours/lists/keyword.txt
  - Save to ADV Storage/Website/Emails/Sending Emails/EmailLists
  - Open new Excel document
  - File Import Text file choose keword.txt
  - In import wizard choose Delimited -next- Comma -finish- OK
  - Copy and paste addresses into campaign monitor

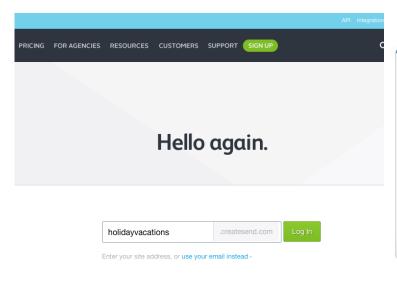

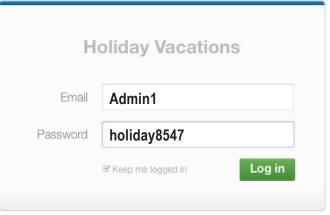

Can't access your account?

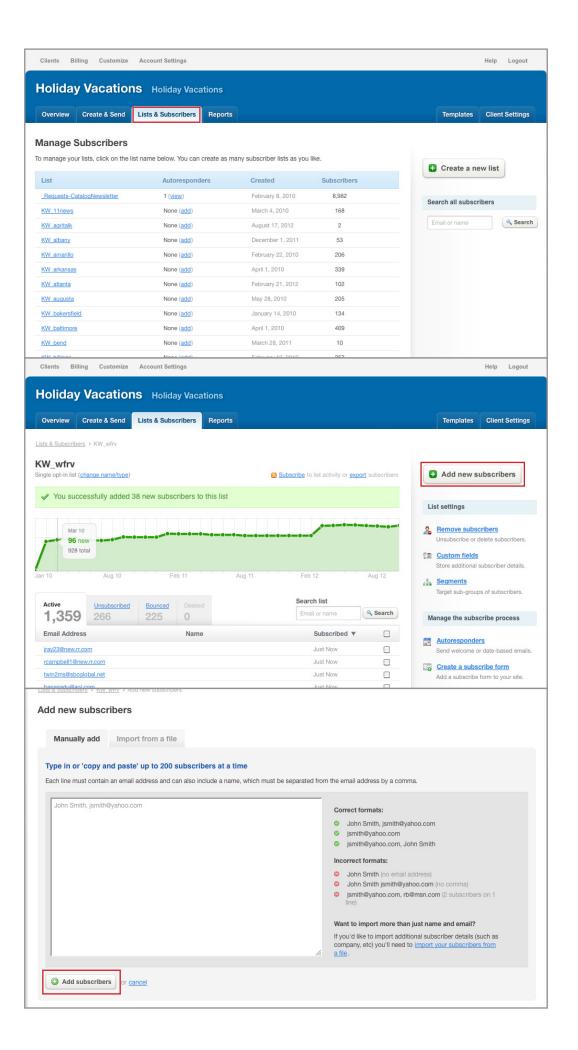

### **Announcement /Travel Show Email**

- In campaign monitor -> create/send -> Create new campaign
- Name the campaign Tour code (ex. INIR0920121)
- Subject :
  - AN Travel with WFRV TV's Erin Davisson to Ireland!
  - TS Free travel shows for WFRV TV's Erin Davisson's trip to Ireland!
    - Refrence cover letter on pdf to know if station name should be mentioned
    - If host is retired it should read station "and" host
- From: Station Name and Holiday Vacations
- Import my own design -> import from web
  - AN http://www.holidayvacations.net/marketing/Email/AnnouncementEmail2013.php?xxxxxx13
  - TS http://www.holidayvacations.net/marketing/Email/TravelShowEmail2013.php?xxxxxx13
    - xxxxxx13 = four letter stations code, two letter tour code, two digit year ex.) wfrvir13
- Preview design
  - AN Confirm tour photo, host photo, station logo, and date against five-part
  - TS Above PLUS confirm travel show dates against Travel Show word doc
- Import text from HTML -> define recipients
- Select keyword list
- Test and define delivery
- Send test to Graham for approval -> next
- Schedule time -> pay for this campaign
- Use existing credits -> send campaign

## **Email files**

- Email XML is located here: Marketing/tours/
  - Check the XML and with Vicki F is something isn't showing up correctly
  - Labeled four letter station code, two letter tour code, two number year
- Bullets are taken from desitnation XML: destinations/itineraries
  - Bullets are not always up to date, please double check.
- Email images are located here
  - AN Marketing/Email/Images/Announcement2013
  - TS Marketing/Email/Images/Travelshow2013
- If there is no image:
  - Format image to RGB at 72DPI
  - Scale to 295 x 221
  - Save as -> XX AN or XX TS XX=two letter tour code
  - Save to:
    - AN ADV Storage/Website/Emails/Email Files/NewAnnouncmentEmail/Images/ Announcement2013
    - TS- ADV Storage/Website/Emails/Email Files/NewTravelShowEmail/Images/TravelShow2013
  - And upload to server:
    - AN Marketing/ Email/Images/Announcement2013
    - TS- Marketing/ Email/Images/TravelShow2013

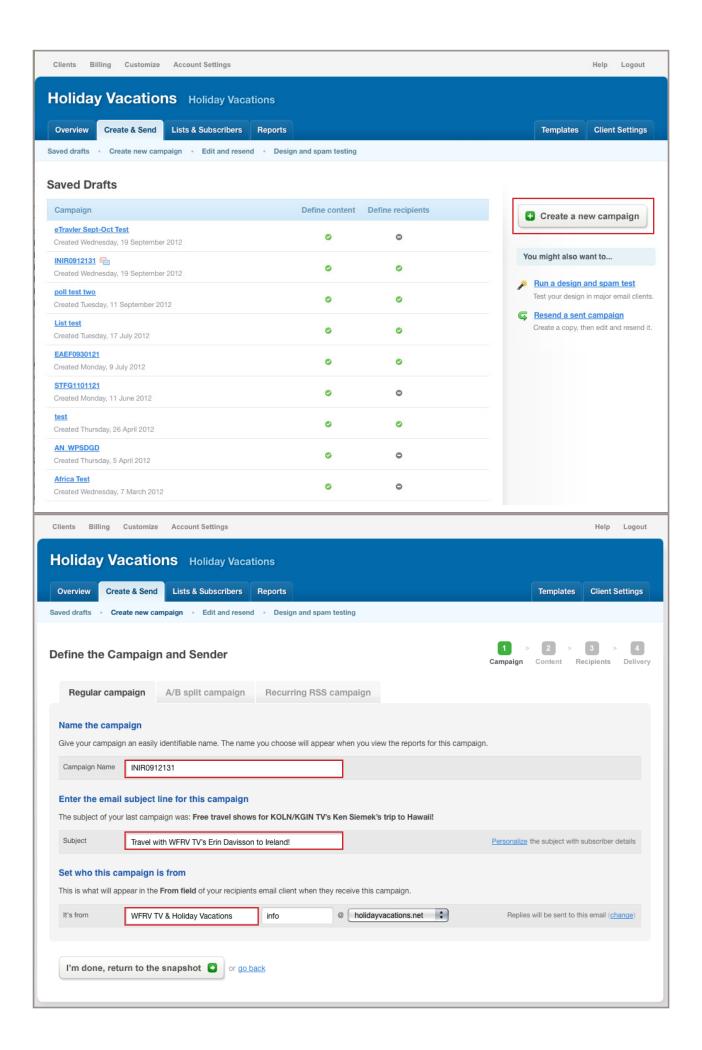

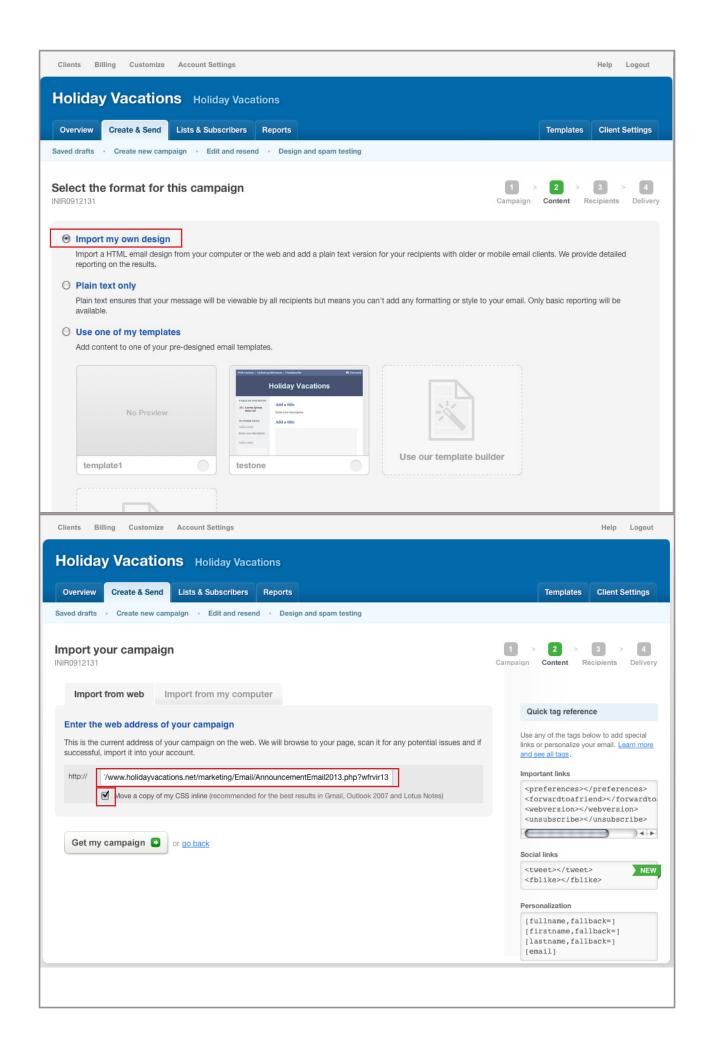

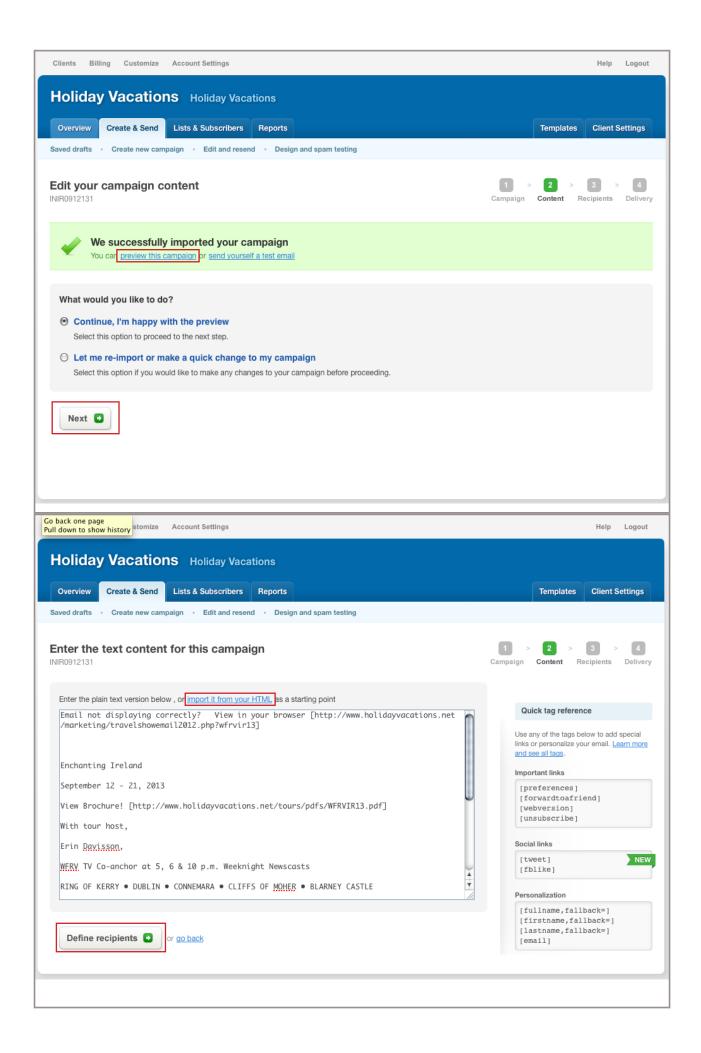

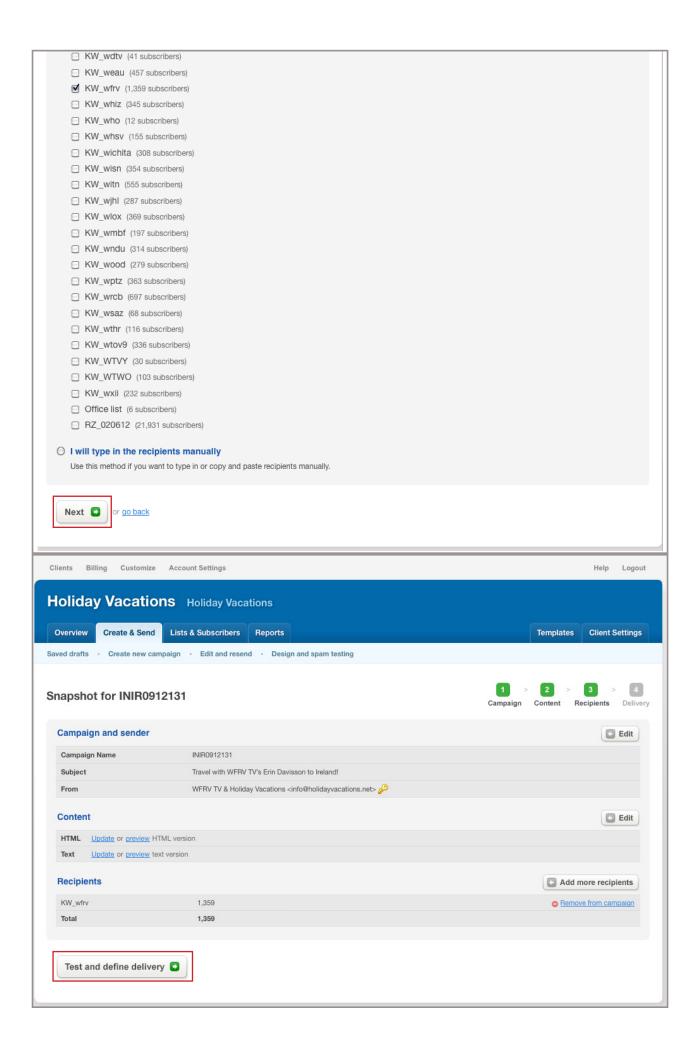

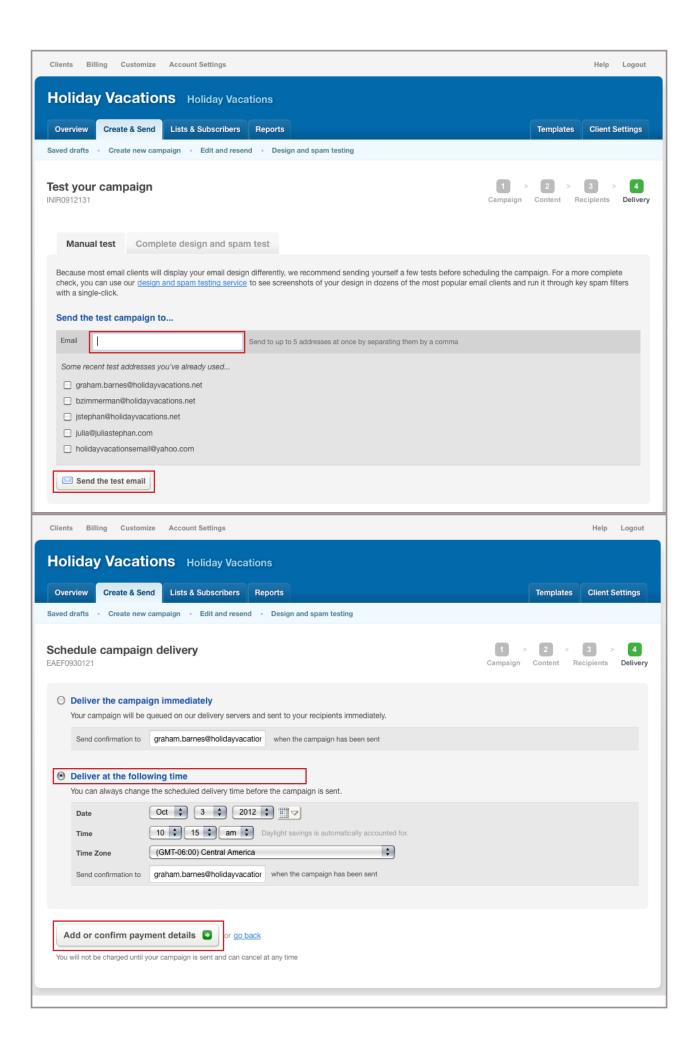

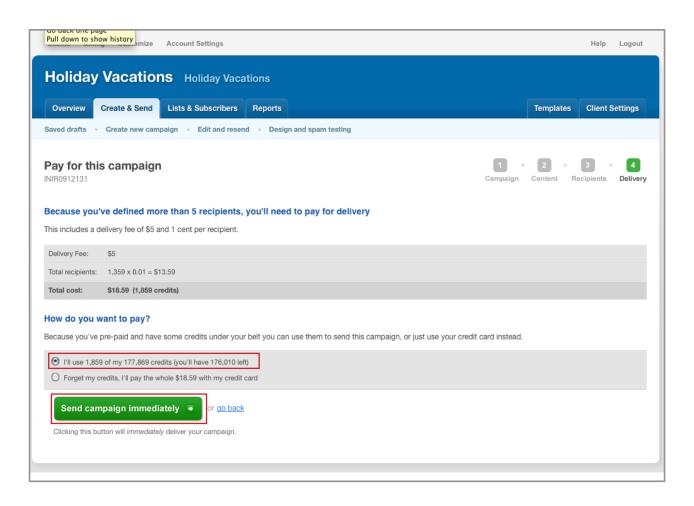

Email not displaying correctly? View in your browser

# Come Travel With Us!

# Holiday Vacations TM . Airfare Included - Low Deposit - Guaranteed Prices

Call Today! 1-800-826-2266

# **Enchanting Ireland**

September 12 - 21, 2013

## View Brochure!

With tour host Erin Davisson, WFRV TV Co-anchor at 5, 6 & 10 p.m. Weeknight Newscasts

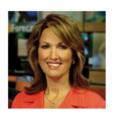

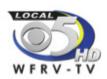

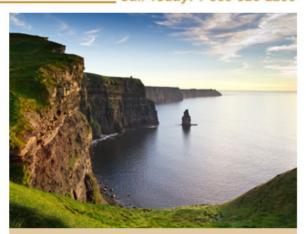

RING OF KERRY • DUBLIN • CONNEMARA • CLIFFS OF MOHER • BLARNEY CASTLE

Expert Guest Service... with a personal touch

Call today! 1-800-826-2266

Monday - Friday 7am to 7pm · Saturday 9am to 1pm (Central Time)

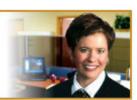

#### Tour Policies | Privacy Policy | Terms and Conditions

You're receiving this e-mail because you previously shared your e-mail address over the phone and/or subscribed when visiting Holiday Vacations' website. We respect your privacy and do not share your information with any third party for any reason.

You can instantly unsubscribe from these e-mails by clicking here.

© 2012 Holiday Vacations™ All rights reserved. Holiday Vacations™ - a division of Holiday Travel, Inc.

Email not displaying correctly? View in your browser

# You're Invited!

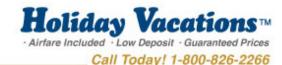

Join us for a free travel show featuring

# Hawaii Three Island Holiday

January 22 - 31, 2013

View Brochure!

With tour host Ken Siemek, KOLN/KGIN Chief Meteorologist

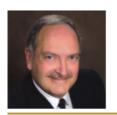

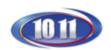

Receive a \$100 Holiday Vacations Coupon at the shows!

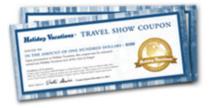

## Free Travel Shows

#### Lincoln

Tuesday, October 2 10 a.m., 2 p.m. & 7 p.m. Country Inn & Suites by Carlson 5353 N 27th St

#### **Grand Island**

Wednesday, October 3 2 p.m. & 7 p.m. Quality Inn & Conference Center 7838 S US Highway 281

Join us for an audio/visual preview of this fabulous tour. Learn about the exciting attractions and wonderful accommodations of this fascinating destination. Reservations are not necessary.

Expert Guest Service... with a personal touch

Call today! 1-800-826-2266

Monday - Friday 7am to 7pm · Saturday 9am to 1pm (Central Time)

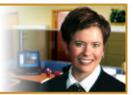

#### Tour Policies | Privacy Policy | Terms and Conditions

You're receiving this e-mail because you previously shared your e-mail address over the phone and/or subscribed when visiting Holiday Vacations' website. We respect your privacy and do not share your information with any third party for any reason.

You can instantly unsubscribe from these e-mails by clicking here.

© 2012 Holiday Vacations™ All rights reserved. Holiday Vacations™ - a division of Holiday Travel, Inc.

## **Buy more credits**

- Select Billing on upper right
- Select Buy credits and save
- Invoices are set up for buying 250,000 at a time
- Cost should be \$1,950

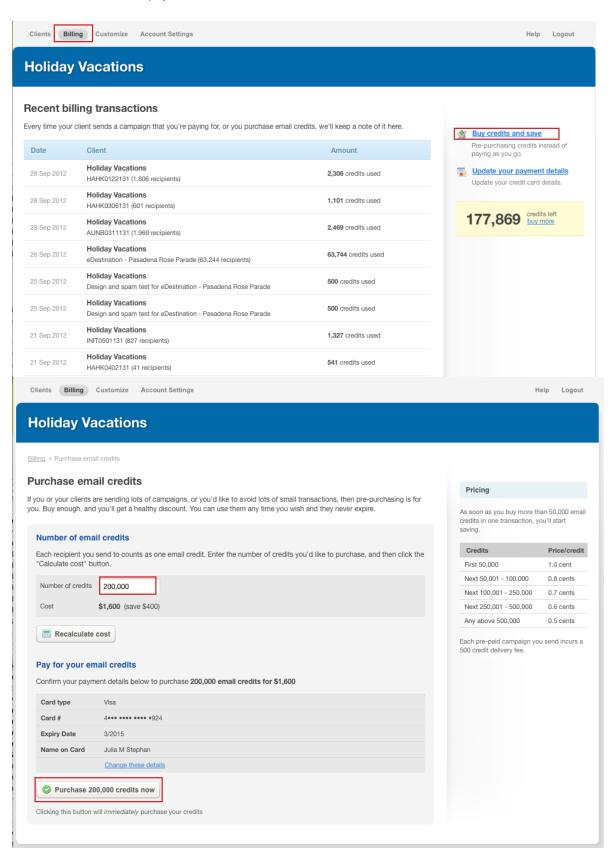

# **Monthly Invoices:**

- Select Billing on upper right
- Scroll down landing page and select "Export your charges"
- Select "export everything from last export" and select "export"
- Save to Advertising/ADV Storage/Website/Emails/Billing Reports
- Select last months report and re save with currents month name
- Record campaign name and credits used
- check that the formula is (BX\*0.007878)
- When completed file in 10.0.0.10/Share/Advertising/ and tell Renee where it is

| 19 Sep 2012 | Holiday Vacations Design and spam test for INIR0912131 (Version A)  Holiday Vacations Design and spam test for INIR0912131 (Version A)  Holiday Vacations | 500 credits used   |  |
|-------------|----------------------------------------------------------------------------------------------------|--------------------|--|
| 19 Sep 2012 |                                                                                                    | 500 credits used   |  |
|             |                                                                                                    | 500 credits used   |  |
| 21 Sep 2012 | Holiday Vacations<br>INTY0518131 (294 recipients)                                                                                                    | 794 credits used   |  |
| 21 Sep 2012 | Holiday Vacations<br>INEA1015131 (413 recipients)                                                                                                    | 913 credits used   |  |
| 21 Sep 2012 | Holiday Vacations<br>AKAY0827131 (1,328 recipients)                                                                                                    | 1,828 credits used |  |
| 21 Sep 2012 | Holiday Vacations AKKN0716132 (1,002 recipients)                                                                                                    | 1,502 credits used |  |

| $\Diamond$ | A                     | В      | С               | D           | E             |
|------------|-----------------------|--------|-----------------|-------------|---------------|
| 1          | Invoice Grand Total   |        | \$ 176.71       |             |               |
| 2          |                       |        |                 | '           |               |
| 3          | Distribution of Cost: | Credit | Amount          | GL Acct No. | Cost Plus Tax |
| 5          |                       |        |                 | 4414.66     | \$ -          |
| 6          | RRNQ0930121           | 727    | \$ 5.73         | 4414.66     | \$ 5.73       |
| 7          | RRGD0918121           | 1595   | \$ 12.57        | 4414.66     | \$ 12.57      |
| 8          | INTY1009121           | 944    | \$ 7.44         | 4414.66     | \$ 7.44       |
| 9          | RRGD0921121           | 556    | \$ 4.38         | 4414.66     | T             |
| 10         | WESF1024121           | 861    | \$ 6.78         | 4414.66     |               |
| 11         | HAHK1204121           | 2852   |                 | 4414.66     |               |
| 12         | RRNQ0929121           | 1468   | \$ 11.56        | 4414.66     |               |
| 13         | STFG1101121           | 2579   | \$ 20.32        | 4414.66     |               |
| 14         | STBG0816121           | 2669   | \$ 21.03        | 4414.66     | \$ 21.03      |
| 15         | WESF0905121           | 725    | \$ 5.71         | 4414.66     | \$ 5.71       |
| 16         | INLW1010121           | 1296   | \$ 10.21        | 4414.66     | \$ 10.21      |
| 17         | INRW1013121           | 906    | \$ 7.14         | 4414.66     | \$ 7.14       |
| 18         | WEDM1011121           | 708    | \$ 5.58         | 4414.66     | \$ 5.58       |
| 19         | SONO0918121           | 2047   | \$ 16.13        | 4414.66     | \$ 16.13      |
| 20         | HAHF0219131           | 986    | \$ 7.77         | 4414.66     | \$ 7.77       |
| 21         | HAHK1203121           | 804    | =(B21*0.007878) | 4414.66     | \$ 6.33       |
| 22         | HAHK0319131           | 708    | \$ 5.58         | 4414.66     | \$ 5.58       |
| 23         |                       |        |                 |             |               |
| 24         |                       |        |                 |             |               |